# **Get Started**

To get started, you must create a parent account in the PowerSchool Parent Portal.

## **Create a Parent Account**

Use this procedure to create a new parent account. In order to create an account, you must have the Access ID and Password for at least one student enrolled in school. When creating the account, you will need the Access ID and password for each student you want to associate to your parent account. If you do not have this information or have questions, contact your school.

## **\*Note**

## **If you receive a message that "an account with that email address already exists?"**

When creating a Parent/Guardian account for the PowerSchool Public Portal, the email address has to be unique. One household cannot use the same email address to create multiple parent/guardian accounts.

### **How to Create a Parent Account**

- 1. Open your Web browser to<https://monroetwp.psisjs.com/public/home.html>
- 2. The Parent Sign In page should appears.
- 3. Click **Create Account**. The Create Parent Account page appears.
- 4. Use the following table to enter information in the Create Parent Account section:

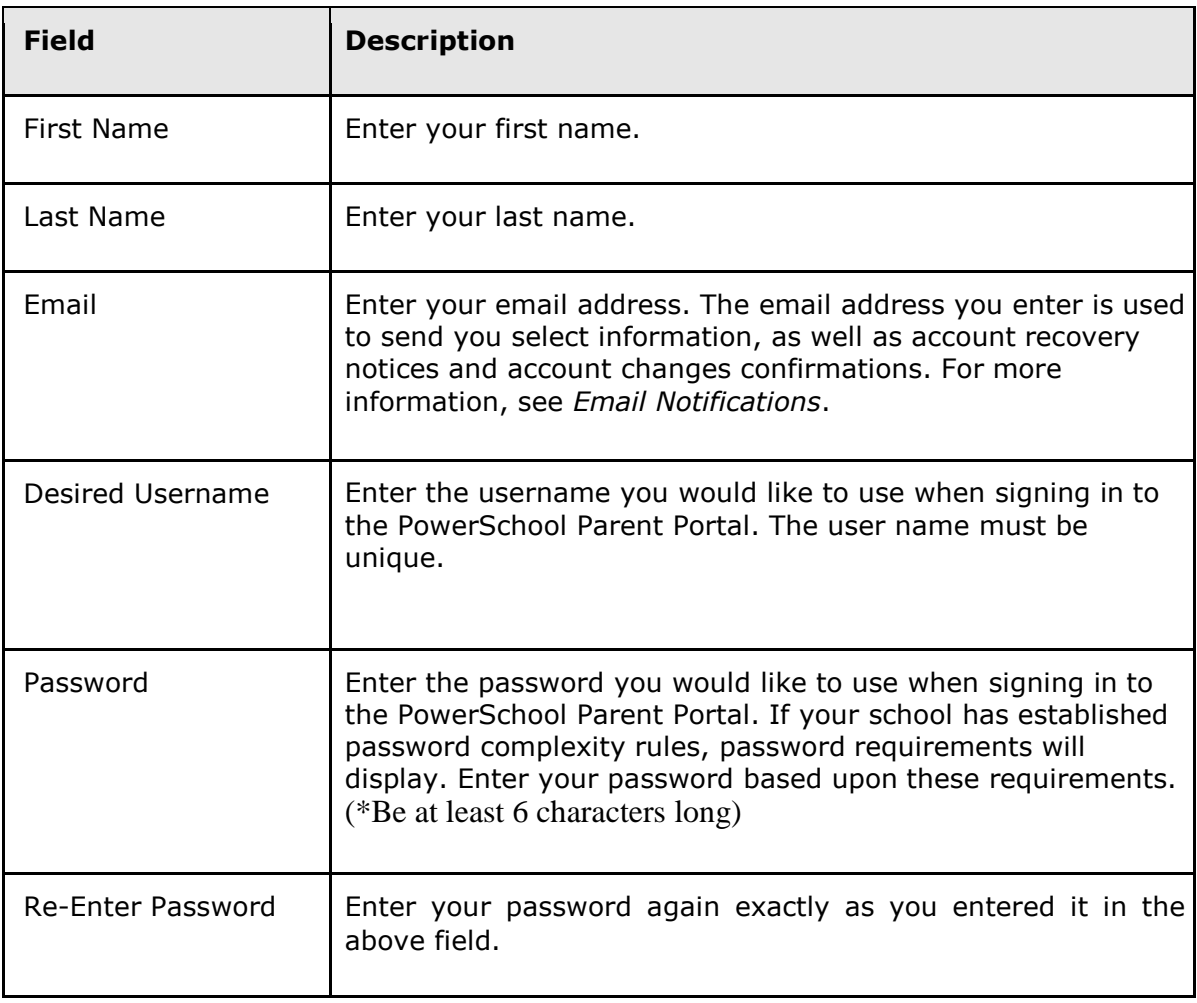

5. Use the following table to enter information in Link Students to Account section:

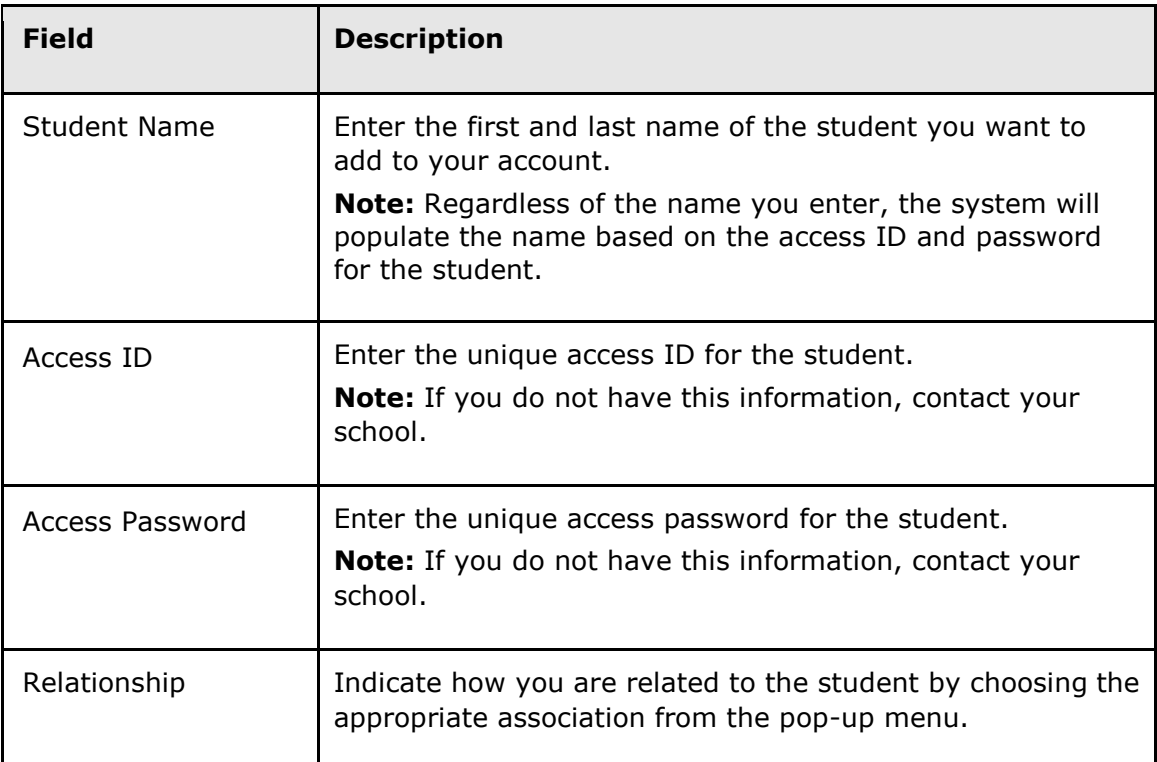

6. Click **Enter**. The Parent Sign In page appears.

**Note:** If one of the following messages appears, re-enter your password accordingly:

- Current password is not correct.
- New password must be at least 6 characters long.
- New password must contain at least one uppercase and one lowercase letter.
- New password must contain at least one letter and one number.
- New password must contain at least one special character.
- The verification password you enter must match the new password.
- The password entered was previously used. Please enter a new password.

The next time you sign in to PowerSchool Parent Portal, use your new username and password.

### **Students do not need to create an account**.

An individual student account **(Student\_Web\_ID and Student\_Web\_Password**) has been created for them. However, it is up to you to disburse the Student Access ID and Student Access Web Password information to your child.